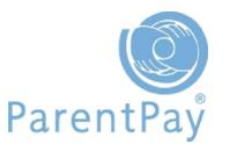

## **Creating a Secondary Payer Account**

Recognising that families can change, ParentPay gives schools the ability to create secondary payer accounts for a child.

Both/all parents/carers are then able to make payments for the child if they request to.

To create a Secondary Payer Account go to **People > Pupils and staff**

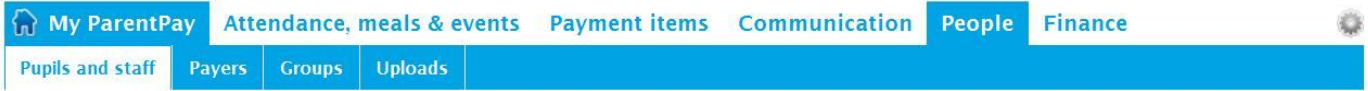

- **Group 1:** Select pupil
- **Group 2:** Use the drop down to select the year group/class to find the relevant pupil
- Click **Search**
- Locate the pupil and go to **Actions > Edit pupil details**

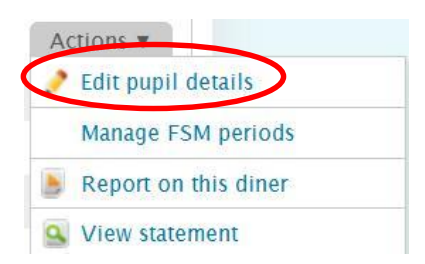

## Scroll down to the Contacts section and click on **Add new contact**

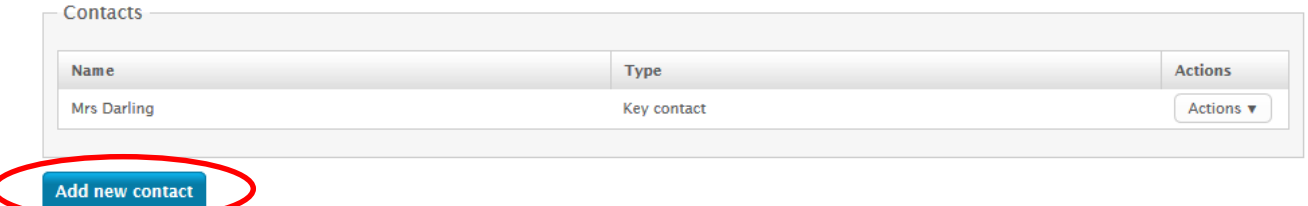

 You will need to Complete the **Title**, **Forename**, **Surname** and **Email address** fields in order to create a Secondary Payer Account

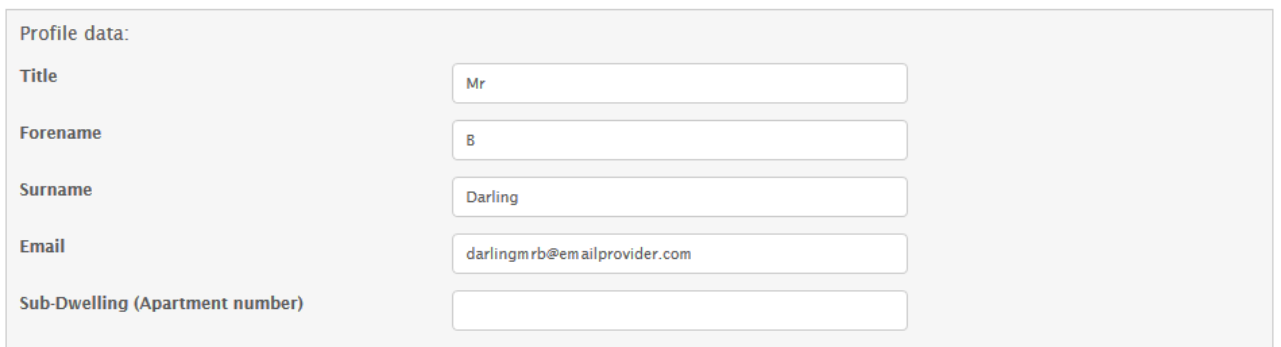

 You will also need to select a **Username** and a **Password** for the account. The user will be able to amend these once they activate their account.

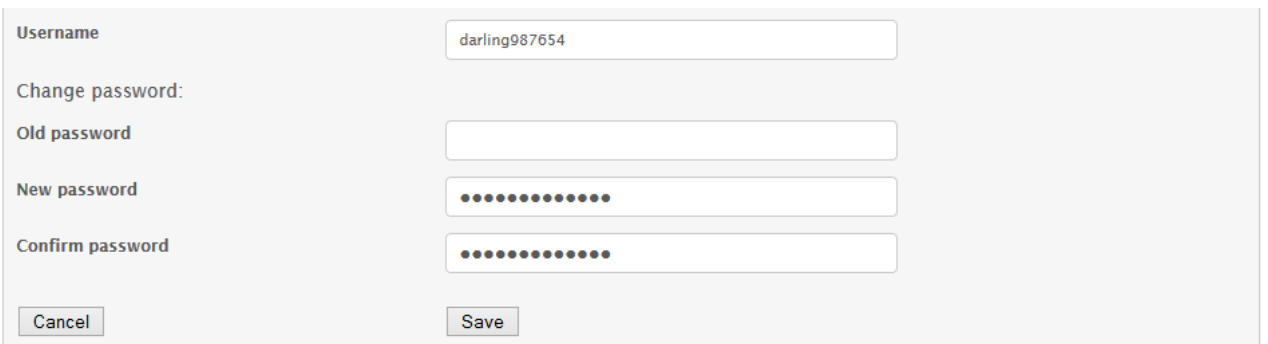

- Click **Save**
- Click **OK**

Your Secondary Payer will be displayed. You will need to provide the activation details to the Secondary Payer to ensure they can activate and access their account.

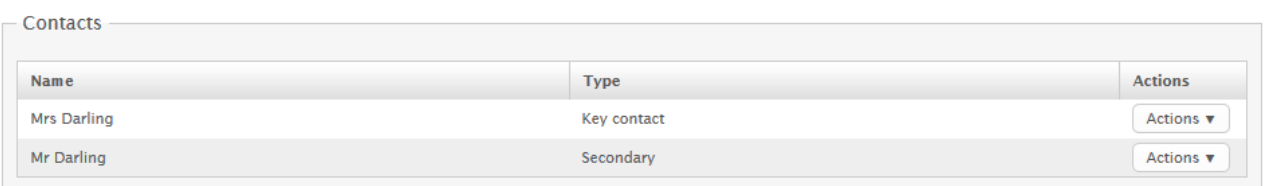